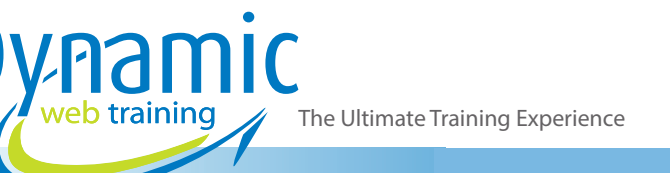

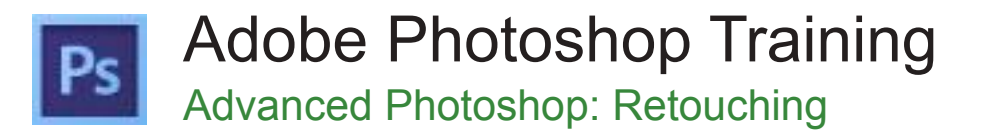

#### **Introduction**

Ideal for photographers, graphic designers and web designers, Photoshop is the industry standard for perfecting images. Make the most of Photoshop CS6's powerful image manipulation tools.

#### **Duration:** 2 days

**Class size:** 10 students max

**Times:** 9:00am - 5:00pm

**Price:** *Refer to our website for current course and package pricing*

#### After the course?

Each student will receive:

- Certificate of completion
- Training manual
- 12 months FREE email support
- FREE class re-sit (if necessary)

#### About The Course

In this 2 day hands-on advanced Photoshop course, you take your Photoshop skills to the next level. This focuses on retouching strategy, maximising efficiency in Photoshop, color correction strategy, complex selections and masks; paths versus alpha channels, colour management; RGB versus CMYK, and much more.

# Who Should Do This Course?

This course is suitable for photographers, graphic artists, webmasters or designers who have a good understanding of various tools within Photoshop but want to take their skill to an advanced level and learn the tips, tricks and techniques that are used by professionals in real life work.

# **Prerequisites**

The participants must have completed the Fast Track to Photoshop course or have equivalent skill before attending this course. It is assumed that the participants have a good understanding of the tools within Photoshop and have some experience using them.

# **Content**

# Unit 1: Setting up Photoshop

• Colour Management Set-up

# Unit 2: Project - Fashion Shot

- Cloning vs Healing
- Clone Stamp Tool
- Healing Brush Tool
- Dodge and Burn Tools
- Liquify Retouching
- Liquify Filter: Bloat, Pucker, Forward Warp Tools
- Artistic Retouching of Facial Features

#### Unit 3: Correction Techniques

- Colour Correction using Curves
- Customizing Curves Options for Fast Correction
- Setting Custom White and Black Points

# Unit 4: Blend Modes, Layer Masking & Compositing

- Understanding Blend Modes
- Working with Blend Modes
- Using the colour mode to tint an image

The Ultimate Training Experience

- Blending Images using Layer Mask
- Matching Tones in Composited Images
- **Matching Colour**
- Curves Colour Channels
- Desaturating Colour
- Working with Clipping Masks

# Unit 5: Project - Lifestyle Shot

- Selecting the Skin using an Alpha Channel
- **Testing Selections**
- Using Curves to Test Selections
- **Editing Channels**
- Balancing Skin Tones
- Adjusting Contrast without changing colour
- Curve Adjustments and Blending Modes
- Preventing Contrast Adjustments from Changing Saturation
- Using Hue/Saturation to Colourize

#### Unit 6: Advanced Colour Management set-up

- Colour Management Preferences
- Converting Device Profiles to Work Space
- Working with Images That Are Missing a Profile
- Converting Into a Device-Independent **Workspace**
- Images with The Wrong Profile Embedded
- Converting to CMYK
- **Loading Colour Profiles**
- Comparing Different CMYK Conversions

# Unit 7: Prepping an Image for the Web

- Resizing and Resampling
- Soft Proofing for Web
- Image Compression (JPEG)

# Unit 8: Using Channels to Make Selections

- Using Channels for Selections
- Using Levels to Refine Selections
- Hue/Saturation to the Change Colour
- Updating Channel Selections

# Unit 9: Project - Product Shot

- Selection using Paths
- Selection using Channels
- **Matching Colours using Curves**
- Easy Selection with Channels
- Commercial Style Colour-correction
- Loading Selections
- Colour Range Selections

# Unit 10: Project - Smoothing Skin

- **Skin Smoothing**
- Blurring Highlights and Shadows Independently
- Adding Texture for a Natural Look
- Understanding Channel Mixer
- Using Channels to Smooth Skin Tones
- **Luminosity Blending Mode**

# Unit 11: Modifying Light & Shadows

- Adding Warmth to a Photograph
- Selecting Highlight Areas of an Image
- Channels Selections

# Unit 12: Sharpening Techniques

- Using Smart Sharpen
- Using Blend Modes to Improve Sharpening
- Selectively Adding Sharpening with a Layer Mask
- **Editing Smart Objects**
- Using the High Pass Filter for Sharpening
- Hard Light Blending Mode

#### Unit 13: Noise Reduction with Camera Raw

- Opening JPEGs as Camera Raw
- Reducing Noise

# Unit 14: Clipping Masks and Type

• Filling Text with a Photo

# **Looking for course dates?**

**To view a full list of course dates, please visit our website at** www.dynamicwebtraining.com.au

**Alternatively please contact our office on** 1300 888 724